## Контроллер дозированной подачи закиси азота (N2O) Для тюнинговых и спортивных двигателей

Инструкция пользователя

Контроллер подачи закиси азота (далее прибор), предназначен для подачи дозированного уровня закиси азота (N2O), запрограммированного пользователем, в цилиндры двигателя внутреннего сгорания (ДВС) спортивных или тюнинговых автомобилей.

2. Устройство и работа прибора

Прибор представляет собой микропроцессорное устройство, управляющее низкоомной нагрузкой (электроклапанами), подающей закись азота и бензин в цилиндры ДВС во время форсирования мощности, заключенное в единый корпус.

Для настройки параметров работы прибора, на корпусе предусмотрены кнопки программирования и цифровой индикатор для отображения изменений. параметров и режимов программирования. Прибор дозирует количество подаваемой закиси азота и бензина, используя широтно-импульсную модуляцию (ШИМ) при управлении нагрузкой. Прибор работает на частоте ШИМ 25 Гц. Прибор имеет функцию сохранения и загрузки до 10 настроек пользователя, с присвоением им имен от 001 до 010. Для активации рабочей функции, используется сигнал полного открытия дроссельной заслонки ДВС. Прибор позволяет изменять задержку активации подачи закиси, после активации рабочей функции (сигнал полного открытия дросселя) от 0 до 10 секунд с шагом 1 секунда, а также производить настройку подачи количества закиси от 25 до 100% с шагом 5%, для каждой последующей 1 секунды до конца рабочего цикла, время работы которого составляет 20 секунд. Для прокачки рабочей магистрали перед стартом, в приборе встроен канал управляющий электроклапаном прокачки в течении 2 секунд после включения прибора.

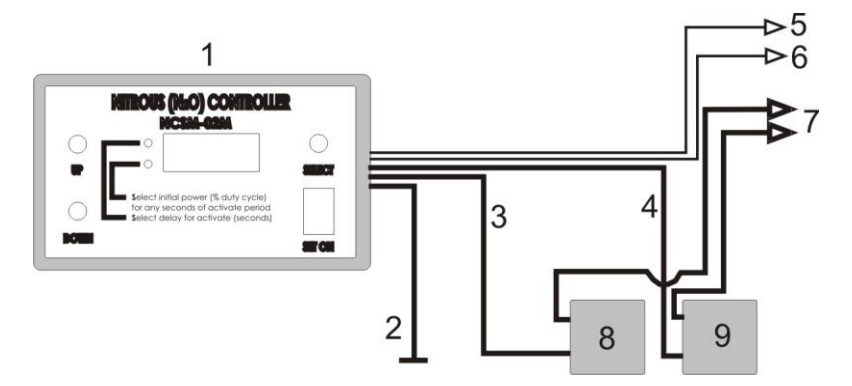

3. Подключение прибора

- 1 Контроллер
- 2 Синий провод «массы» сечением 2,5 мм2
- 3 Белый провод управления электроклапаном прокачки сечением 2,5 мм2
- 4 Желтый провод управления рабочим электроклапаном сечением 2,5 мм2
- 5 Черны с красной полосой провод питания контроллера (+12В)

6 Провод «старт» (активируется -12В - «массой»)

7 Провода питания электроклапанов сечением не менее 2,5 мм2,

подключенные к +12В через предохранитель 15 Ампер.

- 8 Электроклапан прокачки
- 9 Рабочим электроклапан

## 4. Работа с прибором

При включении питания прибора, происходит открытие клапана прокачки

магистрали перед стартом, что отображается в виде символа  $A$  и убывающего времени в десятых долях секунды, оставшихся до его отключения, которое произойдет по истечении двух секунд. После этого прибор переходит в рабочий режим, ожидая активацию старта программы сигналом полного открытия дроссельной заслонки, при этом на экране высвечиваются четыре

параллельных линии  $I \quad I \quad I \quad I$  . После активации старта программы полным открытием дроссельной заслонки, происходит пошаговое выполнение функций запрограммированных пользователем с отображением запрограммированных настроек на дисплее прибора, при закрытии дроссельной заслонки прибор переходит в режим ожидания следующего сигнала старта (полного открытия дроссельной заслонки), и продолжает работу с того самого места, где была остановлена программа. Дисплей при этом не отображает никакой информации. По окончании работы программы на дисплее

высвечивается  $Stop$  и программа останавливается до выключения питания. Программирование прибора осуществляется следующим образом: в момент

ожидания активации старта прибора (на дисплее символы  $I$  I I I) следует кратковременно нажать кнопку SELECT, при этом прибор перейдет в режим программирования времени задержки активации рабочего клапана подачи закиси азота, выраженное в секундах. На дисплее высвечивается соответствующий этому режиму светодиод: Select delay for activate (seconds), а на цифровом дисплее отображается время задержки, в секундах. По умолчанию задержка активации равна нулю, изменять время задержки с интервалом 1 секунда можно при помощи кнопок UP и DOWN. Максимальное время задержки составляет 10 секунд.

Повторным нажатием клавиши SELECT мы переходим в режим программирования дозированной подачи закиси азота от 25 до 100 % с шагом 5%, для каждой последующей секунды времени рабочего цикла с шагом 1 секунда. На дисплее высвечивается соответствующий этому режиму светодиод: Select initial power (% duty cycle) for any seconds of activate period, а на цифровом дисплее, в левых двух разрядах, отображается секунда после задержки активации, для которой будет производиться изменение настроек. которые можно изменять клавишами UP и DOWN. Для перехода к следующей секунде программирования, следует нажать клавишу SELECT, при этом на дисплее отобразится следующая секунда времени рабочего цикла и проценты подачи закиси азота для данной секунды. После достижения на какой либо секунде

рабочего цикла 100%( $00 - 100$ %), прибор записывает, для всех оставшихся

секунд это значение, и при повторном нажатии клавиши SELECT, переходит в рабочий режим готовности к старту (на дисплее символы  $I$  I  $I$  I). Для сохранения различных настроек (под разные условия гонок), в приборе предусмотрена функция сохранения и загрузки до 10 настроек. Для включения режима сохранения, следует нажать одновременно и удерживать в течении 2 секунд клавиши UP и DOWN. При этом на дисплее появится надпись **СОХР**, нажав кратковременно ВЫБОР мы перейдем к выбору файла в который будет сохранена настройка. Прибор будет предлагать нам имена файлов от 00I до 0I0, при этом по умолчанию будет предлагаться следующий по нумерации файл, в котором до этого не были сохранены настройки, но меняя клавишами UP и DOWN имена файлов, мы можем сохранить данные настройки в любой предыдущий файл. Для записи в выбранный файл, следует нажать и удерживать до 2 секунд клавишу SELECT, после записи в файл настроек, его имя дважды моргнет на дисплее и прибор перейдет в рабочий режим. Для загрузки сохраненных в файлах настроек, следует нажать одновременно и удерживать в течении 2 секунд клавиши UP и DOWN. При этом на дисплее появится надпись **СОХР** нажав кратковременно на клавишу UP или DOWN, выбираем пункт **ЗАГР**, нажав кратковременно SELECT мы перейдем к выбору файла клавишами UP и DOWN, из которого будем загружать настройки. Выбрав файл, следует нажать и удерживать до 2 секунд клавишу SELECT, после чего имя выбранного файла моргнет 2 раза, и прибор перейдет в рабочий режим с новыми настройками.